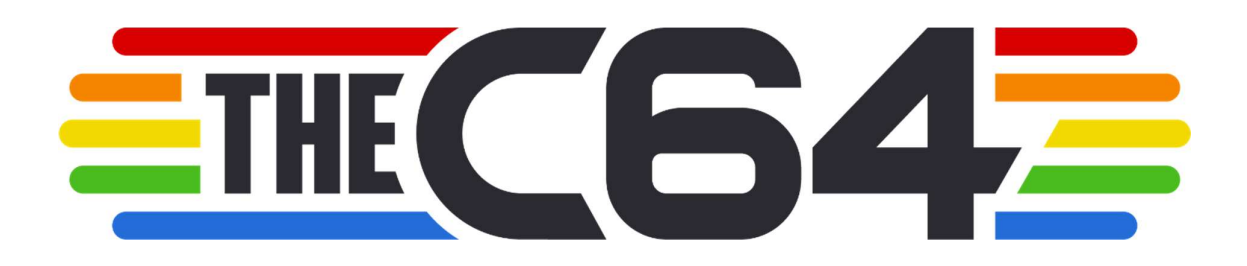

# C64 SKRÓCONA INSTRUKCJA OBSŁUGI

## UWAGI

Prosimy o zapoznanie się z poniższymi informacjami dotyczącymi The C64:

- Nie podłączaj kabli wideo, gdy TheC64 jest włączony
- Do portu USB podłączaj jedynie klawiatury, kontrolery, pamięci i koncentratory
- Utrzymuj TheC64 i przewody poza zasięgiem dzieci
- Nie umieszczaj urządzenia w sposób zagrażający innym
- Nie wyłączaj urządzenia podczas zapisu lub wczytywania danych
- Chroń TheC64 przed płynami, wysoką temperaturą, wilgotnością, parą, promieniami słonecznymi, kurzem lub dymem
- Nie dotykaj przewodów elektrycznych podczas burzy
- Nie dopuść aby drobne obiekty dostały do środka urządzenia
- Nie dotykaj żadnych złączy na TheC64

# INFORMACJE O EPILEPSJI

W nielicznych przypadkach u osób cierpiących na zaburzenia epileptyczne, niektóre gry mogą spowodować omdlenia lub napady. Spowodowane jest to efektami graficznymi i dynamiczną zmianą kolorów. Efekty te mogą również wywołać objawy u osób u których dotychczas nie stwierdzono żadnych objawów.

W przypadku wystąpienia jakichkolwiek objawów, natychmiast zaprzestań korzystania z TheC64 i skorzystaj z pomocy lekarza. Ponownie skorzystaj z urządzenia wyłącznie po zasięgnięciu porady lekarskiej.

Aby zmniejszyć ryzyko wystąpienia objawów epileptycznych:

- Korzystaj z TheC64 w dobrze oświetlonych miejscach w rozsądnej odległości od telewizora czy monitora
- Unikaj długich sesji korzystania z TheC64. Rób, co najmniej 5-minotwe, przerwy co każdą godzinę grania.
- Unikaj korzystania z TheC64 gdy jesteś śpiący lub zmęczony
- Przerwij korzystania zawsze gdy poczujesz zmęczenie, dyskomfort ból w mięśniach.

## ROZPAKOWANIE THEC64

Przed podłączenie sprawdź czy opakowanie zawiera wszystkie elementy:

Komputer C64 Joystick C64 w wersji USB Kabel HDMI Kabel zasilający USB

Zasilacz USB

Dokumentacja w jęz. Angielskim

#### WPROWADZENIE

Komputer C64 to 1:1, współczesna wersja klasycznego komputera z 1982 roku. Swoim wyglądem urządzenie przypomina oryginalną edycję komputera, posiada w pełni działającą klawiaturę wraz z wsparciem dla nowoczesnych urządzeń zewnętrznych przez porty HDMI i USB. Porty te umożliwiają podłączenie urządzenia do nowoczesnych monitorów i urządzeń USB.

TheC64 oferuje jednak znacznie więcej niż oryginalny system operacyjny. Dostępne są 2 tryby:

- Tryb karuzeli pozwala na łatwy dostęp do zainstalowanych gier poprzez karuzele.
- Tryb klasyczny umożliwia dostęp do języka programowania BASIC w wersji zarówno C64 jak i VIC20.

W obu trybach można wgrywać inne programy C64 lub VIC20 z zewnętrznych nośników danych (sprzedawanych oddzielnie), które mogą emulować wirtualne cartridge, taśmy i samodzielne programy.

Oba tryby dzielą wspólne ustawienia. Zmiana parametrów wyświetlania w trybie klasycznym, będzie również widoczna w trybie Karuzeli. W obu trybach możesz również w dowolnym momencie zachować działający program.

## PODŁĄCZANIE TheC64 (patrz rysunek w oryginalnej instrukcji)

- 1. Upewnij się że monitor jest wyłączony, przed podłączaniem do niego TheC64
- 2. Podłącz kabel HDMI do TheC64 a następnie do monitora
- 3. Podłącz joystick do portu USB TheC64
- 4. Podłącz zasilacz do odpowiedniego źródła prądu a następnie podłącz go do TheC64
- 5. Włącz monitor i wybierz odpowiednie źródło HDMI
- 6. Naciśnij przycisk POWER ON/OFF. Dioda zasilania (Power LED) zaświeci się na czerwono.

## WSTĘPNE USTAWIENIA

Na początku TheC64 poprosi Cię o potwierdzenie ustawień. Korzystając z joysticka, zaznacz opcje przyciskiem Strzału. Przejdź dalej za pomocą przycisku Menu. Ustaw swój język, wyjście wideo i ustawienie uruchamiania.

## WYJŚCIE WIDEO

Większość telewizorów i monitorów akceptuje sygnał 60 Hz. Niektóre akceptują również 50 Hz. Jeżeli twoje urządzenie obsługuje oba tryby, zostaniesz poproszony o dokonanie wyboru zgodnie z trybem dostępnym w twoim regionie.

Zostaniesz poproszony o naciśnięcie przycisku A na joysticku i klawisza A na klawiaturze aby zaakceptować wybór. Przycisk A na joysticku naciśnij wtedy gdy zostaniesz oto poproszony i wybrana opcja zadowala cię.

Jeżeli zobaczysz czarny ekran, odczeja 10 sekund a ThC64 powróci do poprzednich ustawień.

Naciśnij przycisk Menu aby przejść do ustawień następnych opcji.

Więcej informacji na temat trybów 50 Hz i 60 Hz znajdziesz na stronie Retro Games Ltd.

# **JOYSTICK**

 Joystick C64 posiada drążek kierunkowy i 8 przycisków opisanych jako lewy STRZAŁ, prawy STRZAŁ, TL, TR, A, B, C i menu.

Korzystaj do niego w celu:

- (i) Zaznaczania i wybierania opcji z menu karuzeli za pomocą drążka kierunkowego i przycisków STRZAŁ. Większość ekranów opuścisz za pomocą przycisku Menu.
- (ii) Grania w gry. Dostarczone gry, dostępne w Karuzeli korzystają z kilku lub wszystkich przycisków joysticka. Niektóre mogą wymagać korzystania również z klawiatury. Minimalnie każda gry wymaga drążka i przycisku strzał. W dowolnym momencie możesz skorzystać z przycisku Menu, który da Ci dostęp do różnych funkcji i opcji.

Jeżeli chcesz, możesz korzystać również z klawiatury do obsługi menu, wybierania i zaznaczania opcji.

 $U = G$ óra, N = Dół, H = Lewo, K = Prawo, SPACJA = Strzał

 $X = TL, Y = TR$ 

 $A = A$ ,  $B = B$ ,  $C = C$ 

LEWY SHIFT + BACKSPACE = MENU

Szyybkie wciśnięcie POWER = MENU

Mamy nadzieję, że będziecie się dobrze bawić i ponownie przeżyjecie momenty z dzieciństwa lub po raz pierwszy poznacie magię C64 i VIC 20